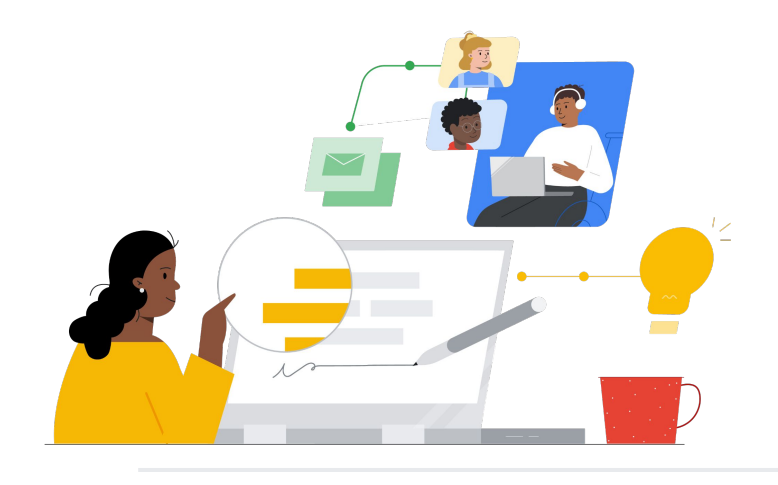

# Beralih dari Schoology ke Google Classroom

Ketahui fitur-fiturnya agar peralihan lancar.

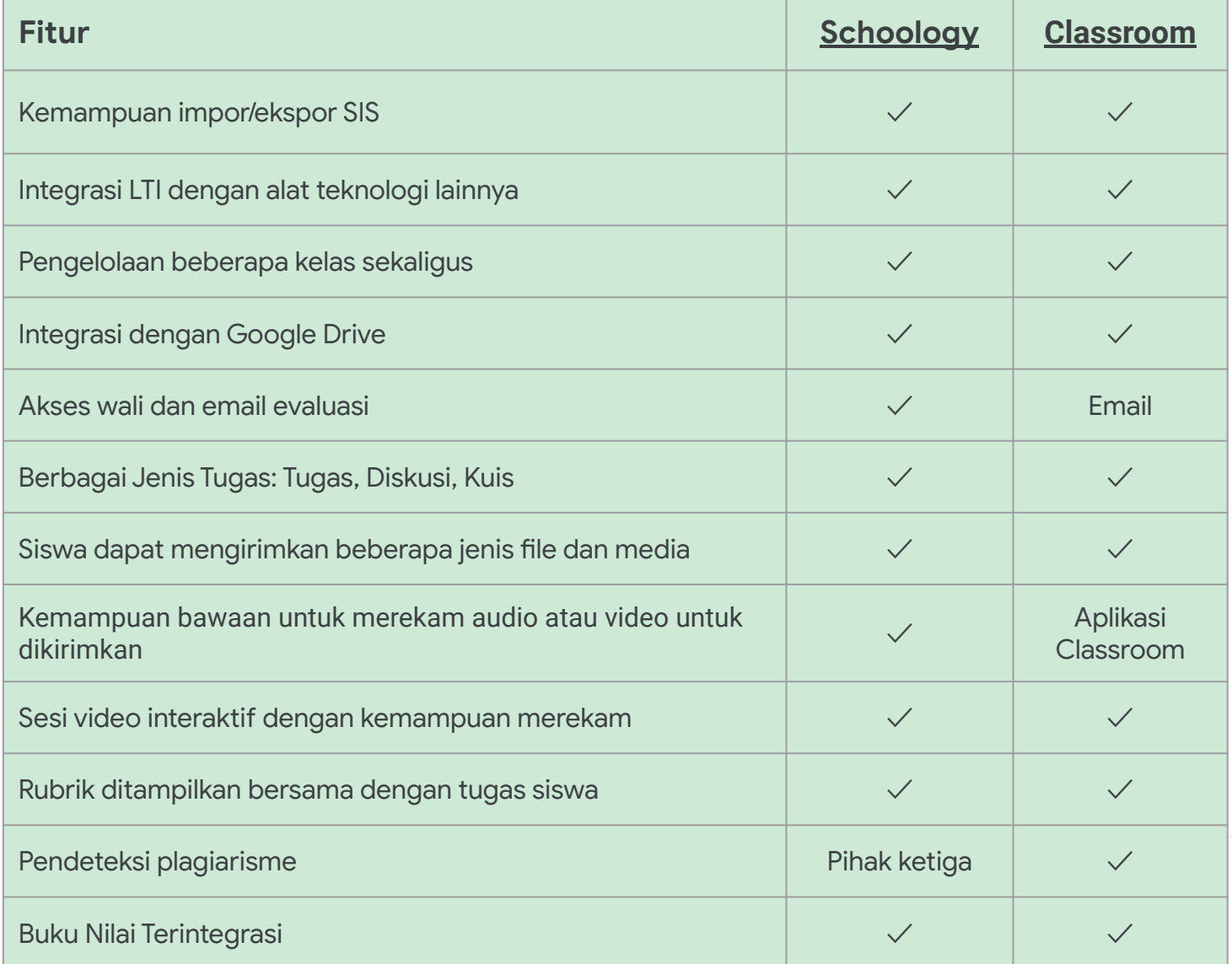

Semua fitur yang tercantum tersedia bagi pemegang Lisensi Education Plus

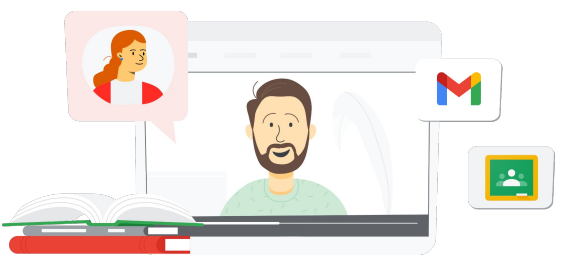

## **Google** for Education

### Tempat Pembelajaran Berfitur Lengkap

Classroom berfungsi langsung di dalam Google Workspace for Education, sehingga mudah digunakan dan menghadirkan semua alat pembelajaran yang Anda perlukan yang dapat diakses dari perangkat apa saja.

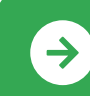

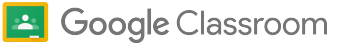

## Referensi Google Classroom

Temukan kursus, materi, situs, dan video tentang Google Classroom di bawah ini. Anda akan dapat menggunakan Google Classroom seperti seorang profesional dalam waktu singkat.

 $\mathcal{A}$ 

- [Panduan Memulai Melalui Email](https://teachercenter.withgoogle.com/gettingstarted/?hl=en_US) [Google](https://teachercenter.withgoogle.com/gettingstarted/?hl=en_US): Email berseri selama 8 minggu berisi tips dan tutorial berbasis video untuk menggunakan Google Classroom.
- [Panduan Produk Google Classroom:](https://edu.google.com/intl/ALL_us/for-educators/product-guides/classroom/?modal_active=none) Referensi khusus pengajar dan pelatihan dengan Google Classroom.
- [Google Workspace for Education:](https://youtu.be/XQ0Ja_vaM0o) [Menggunakan Google Classroom](https://youtu.be/XQ0Ja_vaM0o) [sebagai LMS](https://youtu.be/XQ0Ja_vaM0o): Ringkasan video tentang cara memulai Google Classroom.
- [Panduan Pengguna Google](https://services.google.com/fh/files/misc/google_classroom_user_guide.pdf) [Classroom](https://services.google.com/fh/files/misc/google_classroom_user_guide.pdf): Presentasi komprehensif untuk IT dan pengajar. Bagian pengajar dimulai pada slide 30.
- [Login ke Google Classroom](https://youtu.be/agF_V9sxsWw): Video untuk menunjukkan cara login ke Google Classroom kepada pengguna.
- [Membuat Kelas di Google](https://youtu.be/XMCZE8tYAVU) [Classroom](https://youtu.be/XMCZE8tYAVU): Video yang menunjukkan cara membuat kelas di Google Classroom kepada pengajar.
- [Bergabung ke atau Keluar dari](https://youtu.be/2AZuP58aSpo) [Google Classroom sebagai Rekan](https://youtu.be/2AZuP58aSpo) [Pengajar:](https://youtu.be/2AZuP58aSpo) Video menunjukkan cara menyiapkan Google Classroom untuk pengajaran bersama.
- [Set Latihan di Google Classroom](https://youtu.be/X-UgPQ6OvAk) Video ini menunjukkan cara memanfaatkan fitur Set Latihan yang akan hadir di tahun 2023 kepada pengajar.

- [Panduan Memulai Google](https://edu.google.com/intl/ALL_us/get-started/setup-products/) [Workspace:](https://edu.google.com/intl/ALL_us/get-started/setup-products/) Langkah-langkah bagi administrator untuk mulai menggunakan Google Workspace for Education.
- [Mengelola Setelan dan Izin:](https://support.google.com/edu/classroom/topic/11987113) Petunjuk tentang mengonfigurasi setelan kelas dan lainnya.
- [Menghubungkan Google](https://support.google.com/edu/classroom/topic/11986528) [Classroom ke SIS Anda.](https://support.google.com/edu/classroom/topic/11986528) Halaman dukungan untuk integrasi SIS administrator.
- [Membuat Laporan:](https://support.google.com/edu/classroom/topic/11987019) Lacak aktivitas pengguna di Konsol Admin dengan laporan ini.
- [BigQuery, Looker Studio &](https://support.google.com/edu/classroom/answer/11061972?hl=en) [Classroom:](https://support.google.com/edu/classroom/answer/11061972?hl=en) Pelajari cara membuat laporan Google Classroom dan dasbor untuk data live.
- [Mengelola notifikasi siswa dan](https://support.google.com/edu/classroom/answer/6024971) [pengajar:](https://support.google.com/edu/classroom/answer/6024971) Pastikan orang-orang tetap terhubung dengan memoderasi notifikasi mereka.
- [Mengonfigurasi Google Meet:](https://support.google.com/a/answer/9784550) Saat kebutuhan pembelajaran virtual muncul, siapkan integrasi Google Meet.
- [Privasi dan Keamanan:](https://edu.google.com/intl/ALL_us/why-google/privacy-security/) Baca informasi tentang perlindungan data dan privasi siswa di Google Classroom.

### Untuk Pengajar Negajar Pelajari Lebih Lanjut

- [Aksesibilitas:](https://edu.google.com/intl/ALL_us/why-google/accessibility/) Baca informasi tentang bagaimana Google Classroom dapat membantu semua siswa.
- [Menggunakan Add-On dengan](https://support.google.com/edu/classroom/answer/12234529?hl=en) [Google Classroom:](https://support.google.com/edu/classroom/answer/12234529?hl=en) Gunakan Add-on dalam Google Classroom untuk membagikan aktivitas dan konten yang menarik kepada siswa.
- [Menambahkan Rekan Pengajar Ke](https://support.google.com/edu/classroom/answer/6190760?hl=en&ref_topic=11597532) [Kelas:](https://support.google.com/edu/classroom/answer/6190760?hl=en&ref_topic=11597532) Undang pengajar untuk membantu mengoordinasi kegiatan kelas dan memberikan masukan kepada siswa.
- [Aplikasi Seluler Google Classroom:](https://support.google.com/edu/classroom/answer/6118412?hl=en) Gunakan aplikasi seluler untuk memungkinkan pembelajaran kapan saja dan di mana saja dengan perangkat Android dan iOS.
- [Applied Digital Skills Google for](https://applieddigitalskills.withgoogle.com/s/en/home) [Education](https://applieddigitalskills.withgoogle.com/s/en/home): Ajarkan keterampilan digital yang praktis dan terintegrasi dengan mudah melalui video pelajaran tanpa biaya.
- [Panduan Google Classroom untuk](https://services.google.com/fh/files/misc/guardians_guide_to_classroom_2020.pdf) [Wali:](https://services.google.com/fh/files/misc/guardians_guide_to_classroom_2020.pdf) Panduan alat lengkap untuk membantu orang tua dan wali memahami Google Classroom.
- [Kursus Google Classroom:](https://skillshop.exceedlms.com/student/path/479480-google-classroom-course) Kursus mandiri untuk membantu pengajar mulai menggunakan Google Classroom dengan siswanya

Beralih antardokumen, antarsiswa, dan antar-pelajaran secara cepat dengan antarmuka yang mudah digunakan, bahkan di perangkat seluler

### **Google** for Education

 $\rightarrow$ 

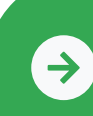

Mulai menggunakan Google Classroom <mark>[Klik untuk Mempelajari](https://edu.google.com/intl/ALL_us/for-educators/product-guides/classroom/?modal_active=none)</mark> kalende

© 2022 Google LLC 1600 Amphitheatre Parkway, Mountain View, CA 94043.